## **Adding Feeds to iCal Calendars**

by Mike Sullivan I Cove Apple Club I June 14, 2012

Many popular Internet sites offer "feeds" that you can add to iCal on your Mac, and they will automatically refresh date-specific information in your iCal views. Information such as weather forecasts, travel updates, sports team schedules and so on, can all be added to iCal.

As an example, we'll add a weather forecast feed to iCal, using weather data supplied by Wunderground.

Here's how to do it.

## **ON YOUR MAC:**

1. Open Safari, and go to [http://www.wunderground.com](http://www.wunderground.com/). Find the forecast for the city you want to add to your calendar. For example, this URL will give you the forecast for Kissimmee:

<http://www.wunderground.com/US/FL/Kissimmee.html>

2. On that page, look along the top of the city weather data section for the little strip of sharing/linking icons. The one you want is the little blue down triangle. Here's what it looks like, with the triangle highlighted inside the red rectangle in this snippet:

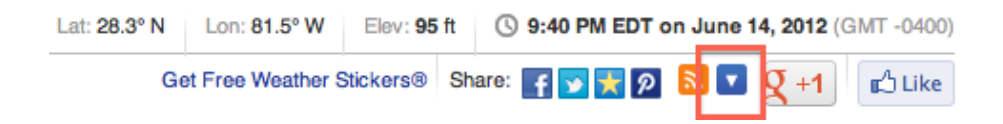

3. DO NOT CLICK on the blue triangle. Instead, HOVER over the blue triangle and wait for the pop-down menu to appear.

4. When the pop-down menu appears, RIGHT-click on the "Download iCal" link, or hold down the Option key while you click it. A contextual menu should pop out in Safari, like this:

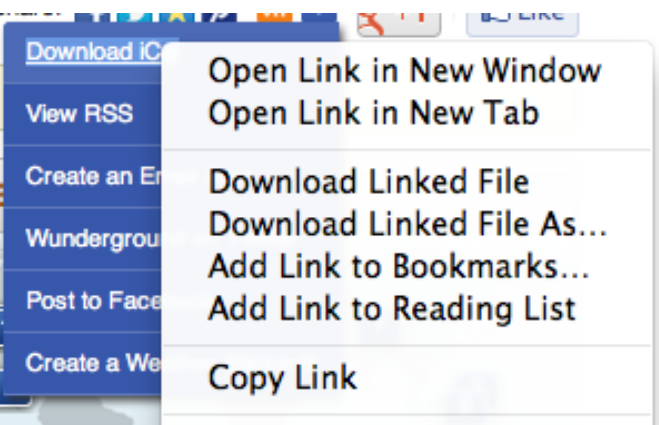

5. From the pop-out menu, choose "Copy link." This pastes the iCal feed URL onto your Mac's clipboard.

6. Close Safari.

7. Open iCal.

8. From the Calendar menu, choose "Subscribe."

9. Type Cmd-V to paste the URL you copied in Step 4 into the Subscribe dialog box, or choose Paste from the Edit menu, then click Subscribe.

10. On the next dialog, adjust the feed settings as you wish, including how frequently to update the feed (I suggest every day), and make sure the feed is kept in "Location: iCloud" so that it syncs with all your other Apple devices. You can also change the name of the feed, adjust the color of the calendar labels, etc. When you're happy with the settings for your new feed, click OK.

The weather forecast feed for that city will be added to your calendar. It will automatically update at the interval you chose, and show you the forecast summary for the next week. Days in the past will automatically "roll off" the feed.

You can add feeds for all kinds of iCal events to iCal. Apple maintains a huge usersupplied catalog of iCal feeds you can subscribe to here:

[http://www.apple.com/downloads/macosx/calendars/index\\_top.html](http://www.apple.com/downloads/macosx/calendars/index_top.html)